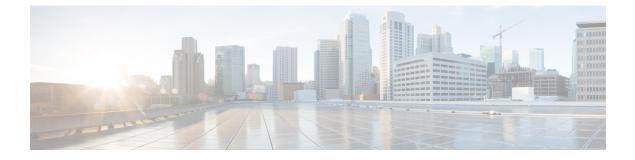

## License

• License, on page 1

## License

You can install a license in Cisco Cyber Vision in the License administration panel.

Licensing is based on device count. For device count to be more accurate, it is advised to setup the subnetworks of the monitored industrial network through the Network organization page. By doing so, you will declare which subnetworks are internal, and which are external. Devices from external subnetworks will be excluded from the license count and related costs would be reduced.

|                   |                                                                        |                                                                                                    |                                                                         | _          |     |
|-------------------|------------------------------------------------------------------------|----------------------------------------------------------------------------------------------------|-------------------------------------------------------------------------|------------|-----|
| ili.ili.<br>cisco |                                                                        |                                                                                                    | ▲ 54 days remaini<br>Evaluation N                                       | ng<br>Node | 8 - |
| 0                 | If System                                                              | Smart Software Lic                                                                                                    | censing                                                                 | ACTIONS -  |     |
| P                 | 🗧 Data Manage 🗸                                                        |                                                                                                    |                                                                         |            |     |
| Ē                 | 🙏 Network Organization                                                 | 1 You are currently running in Evaluation mode.                                                                                                    |                                                                         |            |     |
| ¢                 | . Sensors 🗸                                                            | To register Cisco Cyber Vision with Cisco Smart Software Licensing:                                                                                                    |                                                                         |            |     |
| ۹                 | 冬 Users 🗸 🗸                                                            | <ul> <li>Ensure this product is set with the right Software Subscription Licensing (Essentials or Advantage). This might require you to edit the Software Subscription Licensing.</li> </ul>                                       |                                                                         |            |     |
| 0                 |                                                                        | Ensure this product has access to the internet. This might require you to edit the Smart Call Home Transport Settings.     Log in to your Smart Account in Smart Software Manager.                                                 |                                                                         |            |     |
|                   | & API 🗸                                                                | <ul> <li>Navigate to the Virtual Account containing the licenses to be used by this Product Instance.</li> <li>Generate a Product Instance Registration Token (this identifies your Smart Account) and copy or save it.</li> </ul> |                                                                         |            |     |
|                   | 🛱 License                                                              | REGISTER                                                                                                    |                                                                         |            |     |
|                   | 冬 LDAP Settings                                                        | Smart Software Licensing Status                                                                                                    |                                                                         |            |     |
|                   | ⊖ Snort                                                                |                                                                                                    |                                                                         |            |     |
|                   | Risk score     Software Subscription Licensing:     Software VIEW/EDIT |                                                                                                    |                                                                         |            |     |
|                   | ∝ ntegrations ✓                                                        | License mode:                                                                                                    | Pre-paid Term Subscription                                              |            |     |
|                   | Extensions                                                             | Registration Status:                                                                                                    | ▲ Unregistered                                                          |            |     |
|                   |                                                                        | License Authorization Status:                                                                                                    | ▲ Evaluation Mode (Monday, April 26, 2021 10:18 AM) (54 days remaining) |            |     |
|                   |                                                                        | Transport Settings:                                                                                                    | Direct VIEW/EDIT                                                        |            |     |

For more information about how to install a license, refer to the Cisco Cyber Vision Smart Licensing User Guide available on cisco.com.

License

2